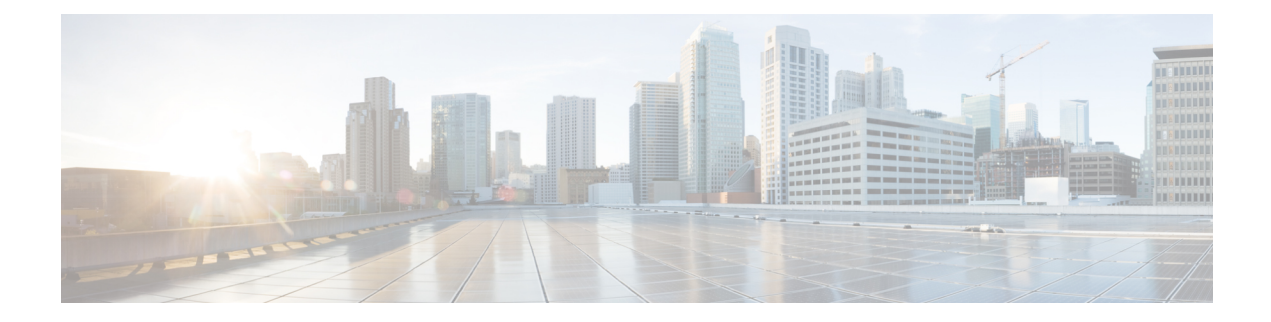

# **RADIUS Debug Enhancements**

This document describes the Remote Authentication Dial-In User Services (RADIUS) Debug Enhancements feature.

- Finding Feature [Information,](#page-0-0) on page 1
- Prerequisites for RADIUS Debug [Enhancements,](#page-0-1) on page 1
- Restrictions for RADIUS Debug [Enhancements,](#page-1-0) on page 2
- Information About RADIUS Debug [Enhancements,](#page-1-1) on page 2
- How to Enable RADIUS Debug [Parameters,](#page-1-2) on page 2
- Configuration Examples for RADIUS Debug [Enhancements,](#page-3-0) on page 4
- Additional [References,](#page-5-0) on page 6
- Feature Information for RADIUS Debug [Enhancements,](#page-6-0) on page 7
- [Glossary,](#page-6-1) on page 7

## <span id="page-0-0"></span>**Finding Feature Information**

Your software release may not support all the features documented in this module. For the latest caveats and feature information, see Bug [Search](https://tools.cisco.com/bugsearch/search) Tool and the release notes for your platform and software release. To find information about the features documented in this module, and to see a list of the releases in which each feature is supported, see the feature information table.

Use Cisco Feature Navigator to find information about platform support and Cisco software image support. To access Cisco Feature Navigator, go to [www.cisco.com/go/cfn.](http://www.cisco.com/go/cfn) An account on Cisco.com is not required.

# <span id="page-0-1"></span>**Prerequisites for RADIUS Debug Enhancements**

- Establish a working IP network. For more information about configuring IP refer to the Configuring IPv4 Addresses module.
- Configure the gateway as a RADIUS client. Refer to the section " Configuring the Voice Gateway as a RADIUS Client " section in the CDR Accounting for Cisco IOS Voice Gateways document.
- Be familiar with IETF RFC 2138.

# <span id="page-1-0"></span>**Restrictions for RADIUS Debug Enhancements**

Only Internet Engineering Task Force (IETF) attributes and Cisco vendor-specific attributes (VSAs) used in voice applications are supported. For unsupported attributes, "undebuggable" is displayed.

# <span id="page-1-1"></span>**Information About RADIUS Debug Enhancements**

### **RADIUS Overview**

RADIUS is a distributed client/server system that provides the following functionality:

- Secures networks against unauthorized access.
- Enables authorization of specific service limits.
- Provides accounting information so that services can be billed.

In the Cisco implementation, RADIUS clients run on Cisco routers and send authentication requests to a central RADIUS server that contains all user authentication and network service access information.

### **Benefits of RADIUS Debug Enhancements**

The **debug radius** command displays information associated with RADIUS. Prior to the RADIUS Debug Enhancements feature, **debug radius** output was available only in an expanded, hexadecimal string format, resulting in displays that were difficult to interpret and analyze. Moreover, attribute value displays were truncated, particularly for VSAs.

This feature provides enhanced RADIUS display including the following:

- Packet dump in a more readable, user-friendly ASCII format than before.
- Complete display of attribute values without truncation.
- Ability to select a brief RADIUS debug output display.
- Allows a compact debugging output option that is useful for high-traffic, operational environments.

# <span id="page-1-2"></span>**How to Enable RADIUS Debug Parameters**

### **Enabling RADIUS Debug Parameters**

Perform this task to enable RADIUS debug parameters. By default, event logging is enabled.

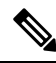

**Note**

Prior to Cisco IOS Release 12.2(11)T, the **debug radius** command enabled truncated debugging output in hexadecimal notation, rather than ASCII.

#### **SUMMARY STEPS**

- **1. enable**
- **2. debug radius** [**accounting** | **authentication**| **brief** | **elog** | **failover**| **retransmit**| **verbose**]

#### **DETAILED STEPS**

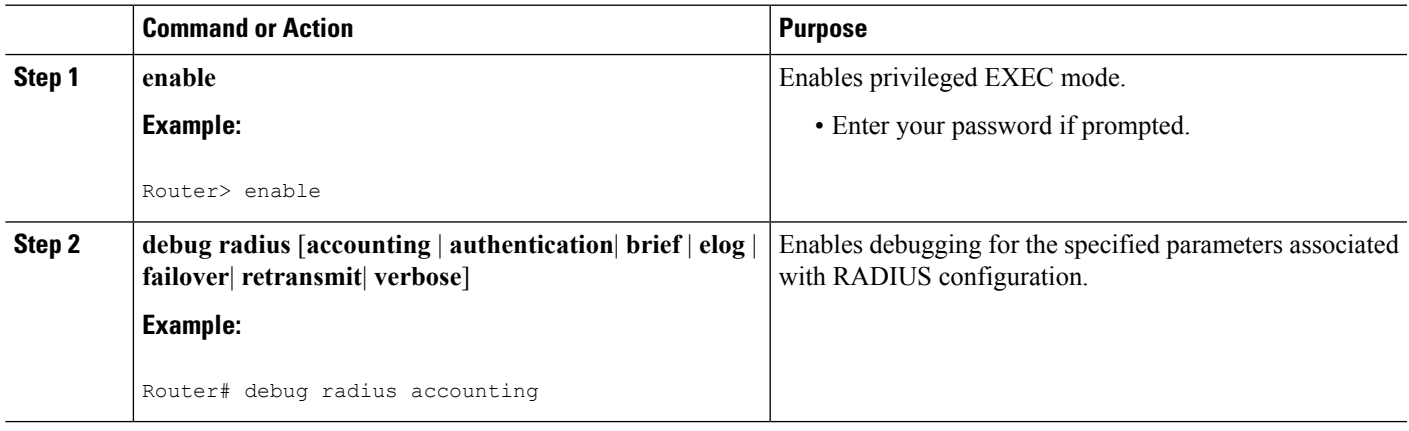

## **Verifying RADIUS Debug Parameters**

Perform this task to verify RADIUS debug parameters.

#### **SUMMARY STEPS**

- **1. enable**
- **2. show debug**

#### **DETAILED STEPS**

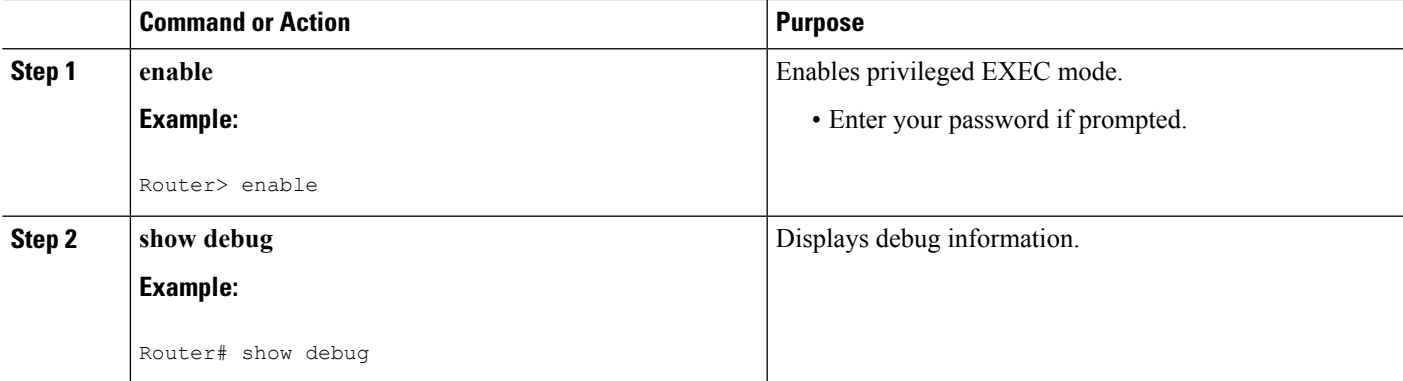

## <span id="page-3-0"></span>**Configuration Examples for RADIUS Debug Enhancements**

### **Enabling RADIUS Debug Parameters Example**

The following example shows how to enable debugging of RADIUS accounting collection.

```
Router> enable
Router# debug radius accounting
Radius protocol debugging is on
Radius protocol brief debugging is off
Radius protocol verbose debugging is off
Radius packet hex dump debugging is off
Radius packet protocol (authentication) debugging is off
Radius packet protocol (accounting) debugging is on
Radius packet retransmission debugging is off
Radius server fail-over debugging is off
Radius elog debugging is off
```

```
Note
```
The sample output above displays information that is found inside a RADIUS protocol message. For more information about RADIUS protocol messages, see IETF RFC 2138.

### **Verifying RADIUS Debug Parameters Example**

The following example shows how to verify RADIUS debug parameters.

```
Router> enable
Router# show debug
00:02:50: RADIUS: ustruct sharecount=3
00:02:50: Radius: radius port info() success=0 radius nas port=1
00:02:50: RADIUS: Initial Transmit ISDN 0:D:23 id 0 10.0.0.0:1824, Accounting-Request, len
358
00:02:50: RADIUS: NAS-IP-Address [4] 6 10.0.0.1
00:02:50: RADIUS: Vendor, Cisco [26] 19 VT=02 TL=13 ISDN 0:D:23
00:02:50: RADIUS: NAS-Port-Type [61] 6 Async
00:02:50: RADIUS: User-Name [1] 12 "4085274206"
00:02:50: RADIUS: Called-Station-Id [30] 7 "52981"
00:02:50: RADIUS: Calling-Station-Id [31] 12 "4085554206"
00:02:50: RADIUS: Acct-Status-Type [40] 6 Start
00:02:50: RADIUS: Service-Type [6] 6 Login
00:02:50: RADIUS: Vendor, Cisco [26] 27 VT=33 TL=21 h323-gw-id=5300_43.
00:02:50: RADIUS: Vendor, Cisco [26] 55 VT=01 TL=49 h323-incoming-conf-id=8F3A3163 B4980003
0 29BD0
00:02:50: RADIUS: Vendor, Cisco [26] 31 VT=26 TL=25 h323-call-origin=answer
00:02:50: RADIUS: Vendor, Cisco [26] 32 VT=27 TL=26 h323-call-type=Telephony
00:02:50: RADIUS: Vendor, Cisco [26] 57 VT=25 TL=51 h323-setup-time=*16:02:48.681 PST Fri
Dec 31 1999
00:02:50: RADIUS: Vendor, Cisco [26] 46 VT=24 TL=40 h323-conf-id=8F3A3163 B4980003 029BD0
00:02:50: RADIUS: Acct-Session-Id [44] 10 "00000002"
00:02:50: RADIUS: Delay-Time [41] 6 0
00:02:51: RADIUS: Received from id 0 10.0.0.0:1824, Accounting-response, len 20
00:02:51: %ISDN-6-CONNECT: Interface Serial0:22 is now connected to 4085554206
00:03:01: RADIUS: ustruct sharecount=3
00:03:01: Radius: radius port info() success=0 radius nas port=1
```
00:03:01: RADIUS: Initial Transmit ISDN 0:D:23 id 1 1.7.157.1:1823, Access-Request, len 171 00:03:01: RADIUS: NAS-IP-Address [4] 6 10.0.0.1 00:03:01: RADIUS: Vendor, Cisco [26] 19 VT=02 TL=13 ISDN 0:D:23 00:03:01: RADIUS: NAS-Port-Type [61] 6 Async 00:03:01: RADIUS: User-Name [1] 8 "123456" 00:03:01: RADIUS: Vendor, Cisco [26] 46 VT=24 TL=40 h323-conf-id=8F3A3163 B4980003 0 29BD0 00:03:01: RADIUS: Calling-Station-Id [31] 12 "4085274206" 00:03:01: RADIUS: User-Password [2] 18 \* 00:03:01: RADIUS: Vendor, Cisco [26] 36 VT=01 TL=30 h323-ivr-out=transactionID:0 00:03:01: RADIUS: Received from id 1 1.7.157.1:1823, Access-Accept, len 115 00:03:01: RADIUS: Service-Type [6] 6 Login 00:03:01: RADIUS: Vendor, Cisco [26] 29 VT=101 TL=23 h323-credit-amount=45 00:03:01: RADIUS: Vendor, Cisco [26] 27 VT=102 TL=21 h323-credit-time=33 00:03:01: RADIUS: Vendor, Cisco [26] 26 VT=103 TL=20 h323-return-code=0 00:03:01: RADIUS: Class [25] 7 6C6F63616C 00:03:01: RADIUS: saved authorization data for user 62321E14 at 6233D258 00:03:13: %ISDN-6-DISCONNECT: Interface Serial0:22 disconnected from 4085274206, call lasted 22 seconds 00:03:13: RADIUS: ustruct sharecount=2 00:03:13: Radius: radius port info() success=0 radius nas port=1 00:03:13: RADIUS: Sent class "local" at 6233D2C4 from user 62321E14 00:03:13: RADIUS: Initial Transmit ISDN 0:D:23 id 2 10.0.0.0:1824, Accounting-Request, len 775 00:03:13: RADIUS: NAS-IP-Address [4] 6 10.0.0.1 00:03:13: RADIUS: Vendor, Cisco [26] 19 VT=02 TL=13 ISDN 0:D:23 00:03:13: RADIUS: NAS-Port-Type [61] 6 Async 00:03:13: RADIUS: User-Name [1] 8 "123456" 00:03:13: RADIUS: Called-Station-Id [30] 7 "52981" 00:03:13: RADIUS: Calling-Station-Id [31] 12 "4085554206" 00:03:13: RADIUS: Acct-Status-Type [40] 6 Stop 00:03:13: RADIUS: Class [25] 7 6C6F63616C 00:03:13: RADIUS: Undebuggable [45] 6 00000001 00:03:13: RADIUS: Service-Type [6] 6 Login 00:03:13: RADIUS: Vendor, Cisco [26] 27 VT=33 TL=21 h323-gw-id=5300\_43. 00:03:13: RADIUS: Vendor, Cisco [26] 55 VT=01 TL=49 h323-incoming-conf-id=8F3A3163 B4980003 0 29BD0 00:03:13: RADIUS: Vendor, Cisco [26] 31 VT=26 TL=25 h323-call-origin=answer 00:03:13: RADIUS: Vendor, Cisco [26] 32 VT=27 TL=26 h323-call-type=Telephony 00:03:13: RADIUS: Vendor, Cisco [26] 57 VT=25 TL=51 h323-setup-time=\*16:02:48.681 PST Fri Dec 31 1999 00:03:13: RADIUS: Vendor, Cisco [26] 59 VT=28 TL=53 h323-connect-time=\*16:02:48.946 PST Fri Dec 31 1999 00:03:13: RADIUS: Vendor, Cisco [26] 62 VT=29 TL=56 h323-disconnect-time=\*16:03:11.306 PST Fri Dec 31 1999 00:03:13: RADIUS: Vendor, Cisco [26] 32 VT=30 TL=26 h323-disconnect-cause=10 00:03:13: RADIUS: Vendor, Cisco [26] 28 VT=31 TL=22 h323-voice-quality=0 00:03:13: RADIUS: Vendor, Cisco [26] 46 VT=24 TL=40 h323-conf-id=8F3A3163 B4980003 0 29BD0 00:03:13: RADIUS: Acct-Session-Id [44] 10 "00000002" 00:03:13: RADIUS: Acct-Input-Octets [42] 6 0 00:03:13: RADIUS: Acct-Output-Octets [43] 6 88000 00:03:13: RADIUS: Acct-Input-Packets [47] 6 0 00:03:13: RADIUS: Acct-Output-Packets [48] 6 550 00:03:13: RADIUS: Acct-Session-Time [46] 6 22 00:03:13: RADIUS: Vendor, Cisco [26] 30 VT=01 TL=24 subscriber=RegularLine 00:03:13: RADIUS: Vendor, Cisco [26] 35 VT=01 TL=29 h323-ivr-out=Tariff:Unknown 00:03:13: RADIUS: Vendor, Cisco [26] 22 VT=01 TL=16 pre-bytes-in=0 00:03:13: RADIUS: Vendor, Cisco [26] 23 VT=01 TL=17 pre-bytes-out=0 00:03:13: RADIUS: Vendor, Cisco [26] 21 VT=01 TL=15 pre-paks-in=0 00:03:13: RADIUS: Vendor, Cisco [26] 22 VT=01 TL=16 pre-paks-out=0 00:03:13: RADIUS: Vendor, Cisco [26] 22 VT=01 TL=16 nas-rx-speed=0 00:03:13: RADIUS: Vendor, Cisco [26] 22 VT=01 TL=16 nas-tx-speed=0

```
00:03:13: RADIUS: Delay-Time [41] 6 0
00:03:13: RADIUS: Received from id 2 10.0.0.0:1824, Accounting-response, len 20
```
# <span id="page-5-0"></span>**Additional References**

The following sections provide references related to the RADIUS Debug Enhancements feature.

#### **Related Documents**

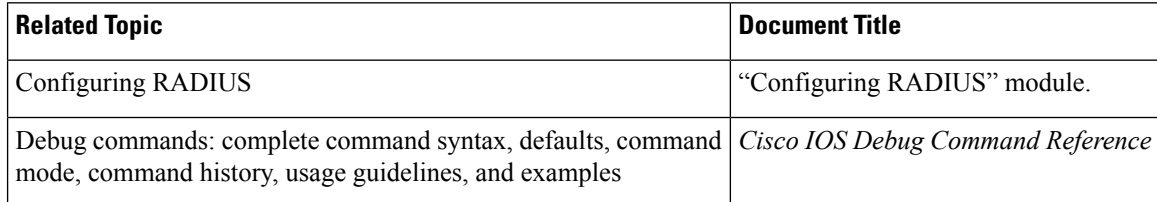

#### **Standards**

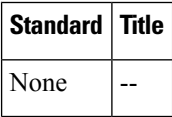

#### **MIBs**

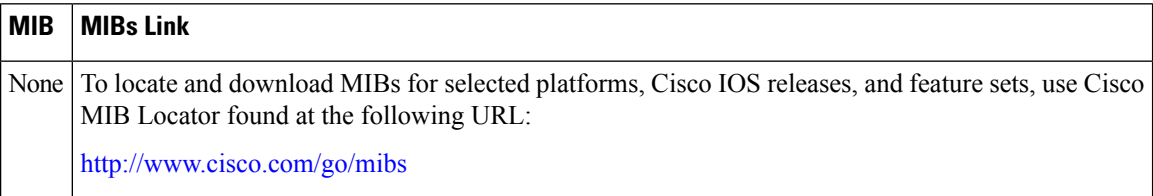

#### **RFCs**

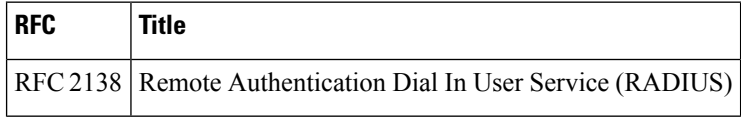

#### **Technical Assistance**

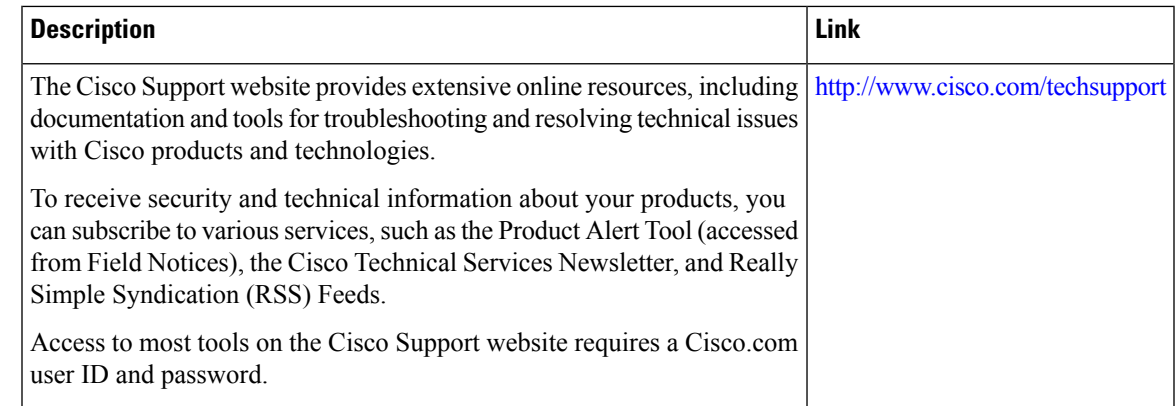

## <span id="page-6-0"></span>**Feature Information for RADIUS Debug Enhancements**

The following table provides release information about the feature or features described in this module. This table lists only the software release that introduced support for a given feature in a given software release train. Unless noted otherwise, subsequent releases of that software release train also support that feature.

Use Cisco Feature Navigator to find information about platform support and Cisco software image support. To access Cisco Feature Navigator, go to [www.cisco.com/go/cfn.](http://www.cisco.com/go/cfn) An account on Cisco.com is not required.

| <b>Feature Name</b> | <b>Releases   Feature Information</b>                                                                                                    |
|---------------------|----------------------------------------------------------------------------------------------------|
|                     | RADIUS Debug Enhancements $\left  12.2(11)T \right $ This feature provides enhancements to the existing functionality<br>of RADIUS debug parameters. |
|                     | The following commands were introduced or modified: <b>debug</b><br>radius and show debug.                                                           |

**Table 1: Feature Information for RADIUS Debug Enhancements**

## <span id="page-6-1"></span>**Glossary**

AAA--authentication, authorization, and accounting. Pronounced "triple A."

**ASCII** --American Standard Code for Information Interchange. 8-bit code for character representation (7 bits plus parity).

**attribute** --Form of information items provided by the X.500 Directory Service. The directory information base consists of entries, each containing one or more attributes. Each attribute consists of a type identifier together with one or more values.

IETF--Internet Engineering Task Force. Task force consisting of over 80 working groups responsible for developing Internet standards. The IETF operates under the auspices of ISOC.

**RADIUS** --Remote Authentication Dial-In User Service. Database for authenticating modem and ISDN connections and for tracking connection time.

**VoIP** --Voice over IP. The capability to carry normal telephony-style voice over an IP-based internet with POTS-like functionality, reliability, and voice quality. VoIPenables a router to carry voice traffic (for example, telephone calls and faxes) over an IP network. In VoIP, the DSP segments the voice signal into frames, which then are coupled in groups of two and stored in voice packets. These voice packets are transported using IP in compliance with ITU-T specification H.323.

**VSA** --vendor-specific attribute. An attribute that has been implemented by a particular vendor. It uses the attribute Vendor-Specific to encapsulate the resulting AV pair: essentially, Vendor-Specific = protocol:attribute = value.